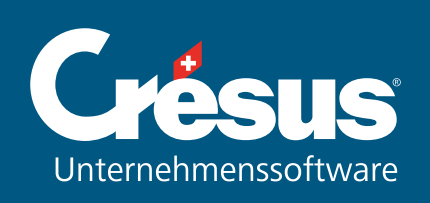

Crésus Pay

Crésus Pay

Crésus Pay ermöglicht eine schnelle und fehlerfreie Erfassung der Einzahlungsscheine, in Verbindung mit Crésus Faktura.

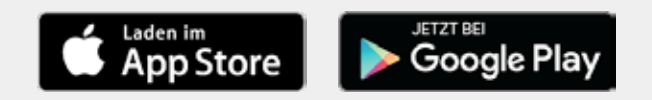

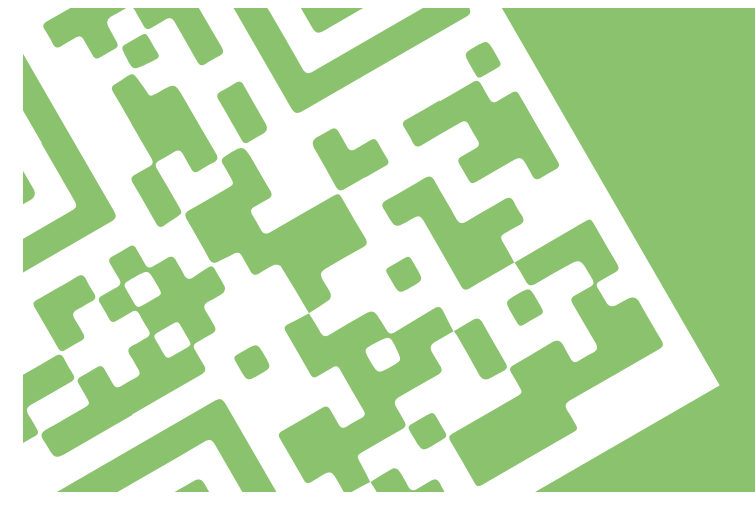

## Arbeitsweise

Koppeln Sie zuerst Ihr Smartphone oder Ihr Tablet mit Crésus Faktura. Daraufhin erscheinen gescannte Einzahlungsscheine sofort in der Software: Sie müssen nur noch die fehlenden Informationen ausfüllen, und der Zahlungsauftrag ist bereit.

## Detaillierte Beschreibung

1

In Crésus Faktura benutzen Sie den Befehl Datei > Mit Crésus Pay koppeln. Auf dem Bildschirm erscheint ein QR-Code. Scannen Sie diesen mit der Crésus Pay App ein. Die Koppelung des Smartphones mit Crésus Faktura muss nur einmal erfolgen.

Ab diesem Moment ist Crésus Pay mit Ihrer Faktura gekoppelt: Sie können nun Einzahlungsscheine scannen.

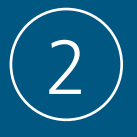

Um Einzahlungsscheine zu scannen, müssen Sie sich im Datensatz der Bestellungen befinden.

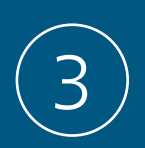

Scannen Sie die Codierzeile rechts unten auf dem Einzahlungsschein. Sobald die Codierzeile erkannt worden ist, wird sie an Crésus Faktura übermittelt und die Erfassung einer eingegangenen Rechnung wird automatisch eingeleitet.

Nach der endgültigen Erfassung der Rechnung, können Sie den nächsten Einzahlungsschein scannen.

## Datensicherheit

Sämtliche gescannten Daten werden über einen verschlüsselten Kanal (HTTPS) übermittelt und können somit nicht von Dritten mitgelesen werden.

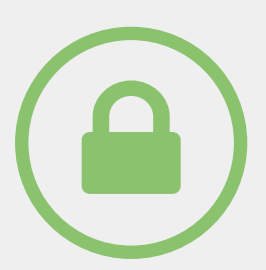

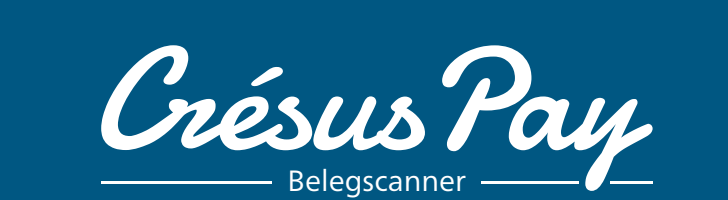